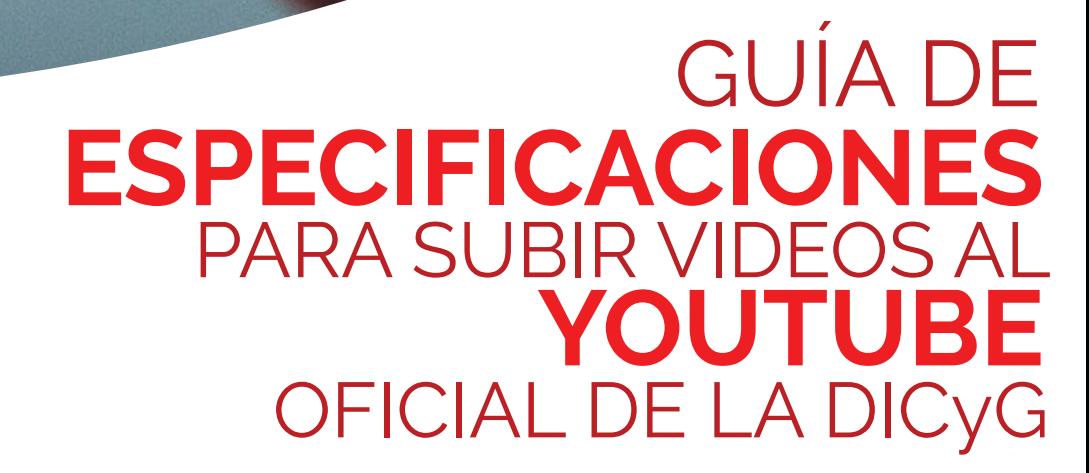

**Elaborado por: Mtra. ALEJANDRA GUZMAN HUXLEY** *DISEÑO, COMUNICACIÓN Y LOGÍSTICA* **UNIDAD DE CÓMPUTO** DIVISIÓN DE INGENIERÍAS CIVIL Y GEOMÁTICA FACULTAD DE INGENIERÍA, UNIVERSIDAD NACIONAL AUTÓNOMA DE MÉXICO

# Especificaciones del archivo de video

Se recomienda subir videos en el formato más cercano al original (alta calidad) con el fin de aumentar las posibilidades de que los videos se reproduzcan en alta calidad. Recuerde que YouTube siempre codifica los videos para optimizar la calidad de reproducción.

**Formato**  MPEG-2 y MPEG-4 (.mp4)

## **Resolución**

Recomendado Full HD a 1920 x 1080 pixeles Mínima HD a 1280 x 720 pixeles

## **Tasa de bits de audio**

128 kbps o superior

## **Códec de video**

H.264

# **Códec de audio**

AAC

**Duración** Mínima 30 segundos Máxima 60 minutos (dependiendo del caso)

## **Velocidad de fotogramas**

24, 25 o 30 FPS sin remuestreo

## **Relación de aspecto**

Recomendado 16:9 para evitar letterbox (barras horizontales) Otro: 4:3 incluirá pillarbox (barras verticales)

Si no puede codificar los videos a través de las especificaciones recomendadas (otros formatos .WMV, .AVI, .MOV y .FLV.) Deberá ser codificado con la máxima calidad posible. YouTube recodificará el video pero la calidad **no será óptima.**

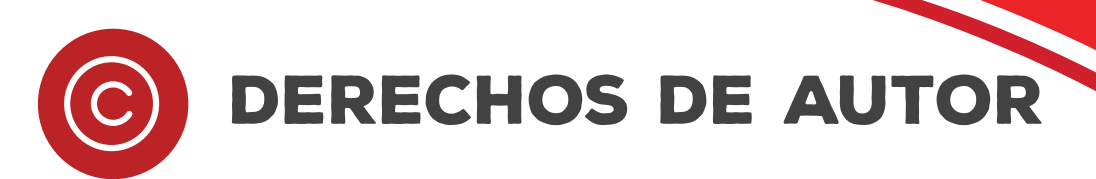

Solo se debe subir contenido (que incluye música, videos y material gráfico) que usted haya creado y le pertenezca, o que esté autorizado a usar. No usar contenido de terceros salvo que haya obtenido su permiso. De lo contrario, se estarán infringiendo los derechos de autor y el contenido será eliminado de YouTube.

Las imágenes y música libres de derechos son aquellas que los autores ponen a disponibilidad para ser utilizadas por cualquier persona de forma gratuita, mediante una variedad de licencias, las cuales indican tanto los derechos como las responsabilidades de quienes las utilicen.

#### **Imágenes**

En las siguientes páginas, tendrá a disposición fotografías con las licencias antes mencionadas: https://pixabay.com/es/ https://www.pexels.com/es-es/ https://www.freeimages.com/es https://unsplash.com/

## **Música**

Si necesita música puede utilizar las pistas gratuitas de la biblioteca de audio de YouTube o de la siguientes páginas: https://audionautix.com/ v https://www.jamendo.com/start

### información adjunta Esta información deberá adjuntarse al video para llenar los campos que YouTube solicita para su publicación.

## **Título**

Que no supere los 60 caracteres ya que es fundamental para el posicionamiento en Google.

## **Descripción**

Mínimo 150 caracteres con palabras clave o relacionadas al tema del video para que se encuentre fácilmente dentro del contenido de Youtube y Google

## **Miniatura**

Adjunta una imagen para que el vídeo resulte más llamativo y despierte la curiosidad, atraiga el mayor número de visitantes y así poder conseguir más número de reproducciones del contenido.

**Tamaño** 2 MB máximo **Resolución** 1,280 × 720 píxeles **Relación de aspecto** de 16:9 **Formato** JPG, GIF, BMP o PNG.)

Puedes pedir ayuda al área de Diseño de la Unidad de Cómputo.

# consejos para grabar videos

## $\overline{\mathbf{1}}$

## Cámara

Puede utilizar una cámara de video, fotos, webcam o teléfono móvil. De preferencia que grabe en HD, Full HD o 4K.

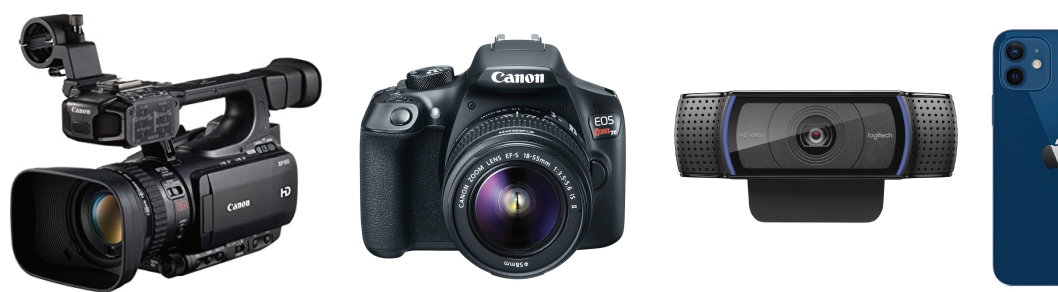

2

## **TRÍPODE**

Lo ideal es que utilice un trípode o cualquier cosa que ayude a estabilizar la cámara para que el vídeo no salga muy movido y dé la sensación de mareo. Si no cuenta con uno, puede utilizar cajas, sillas, mesas o cualquier cosa que le permita dejar tu cámara fija y estable mientras graba el vídeo.

# iluminación

Lo mejor es grabar videos con luz natural. En el exterior, evite que le de la luz del sol directamente para evitar sombras muy marcadas. Para el interior puede aprovechar la luz que entra por la ventana. Si es muy directa puede difuminarla con una cortina o sábana blanca. También puede utilizar un kit de focos o un led ring para grabar vídeos con una persona en primer plano.

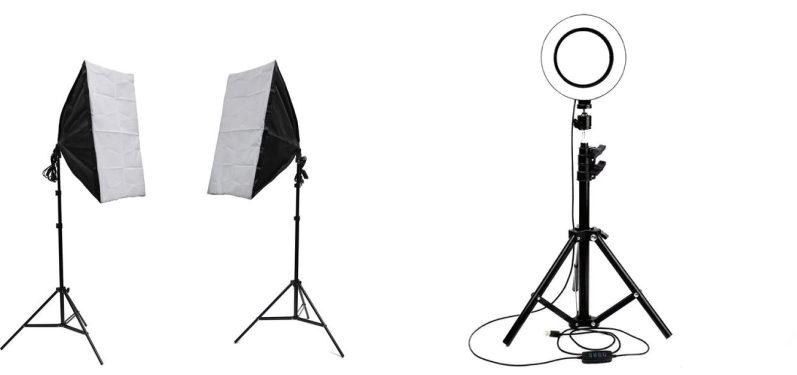

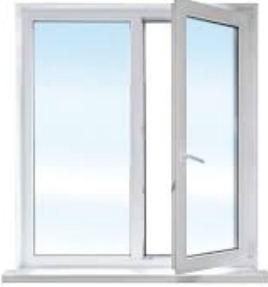

### **SONIDO**

Es muy importante que el sonido se escuche bien en el video. Para mejorar el sonido puede utilizar un micrófono direccional o un micro de corbata que funcione con tu cámara o tu celular. También puede utilizar unos audífonos con micrófono (manos libres).

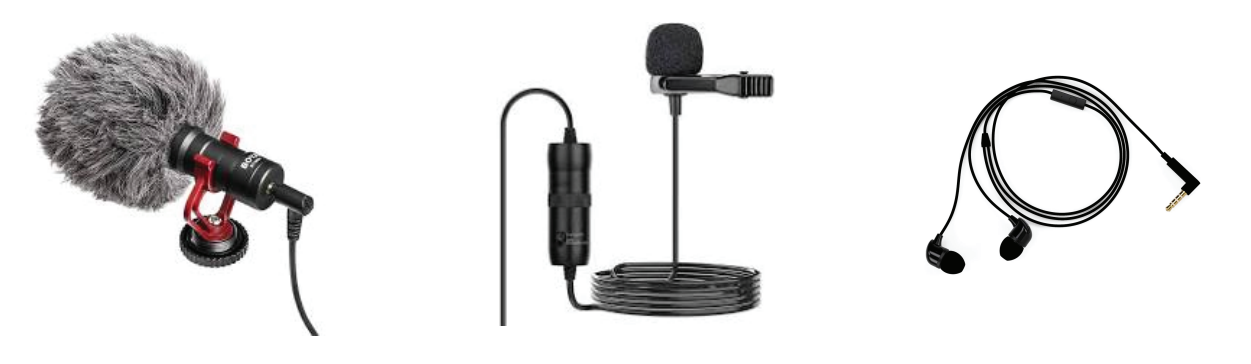

#### 5

 $\overline{\mathbf{A}}$ 

#### **OBJETIVO**

Tendemos a mirar nuestra imagen al auto-grabarnos, sobre todo con el celular, y esto hace que parezca que tenemos la mirada perdida. Para dar sensación de que está mirando a los alumnos, es mejor enfocar su mirada al objetivo de la cámara.

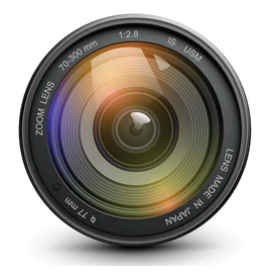

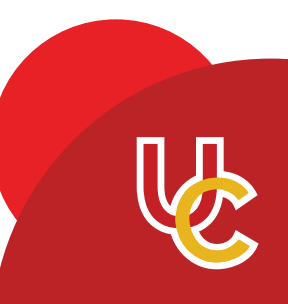

# Programas de edición de video

Existen infinidad de programas para editar vídeos que puede utilizar para hacer creaciones audiovisuales.

## **Gratuitos**

Openshot https://www.openshot.org/es/

Da Vinci Resolve https://www.blackmagicdesign.com/mx/products/davinciresolve/

Imovie (mac) https://www.apple.com/mx/imovie/

Lightworks https://www.lwks.com/

### **Profesionales**

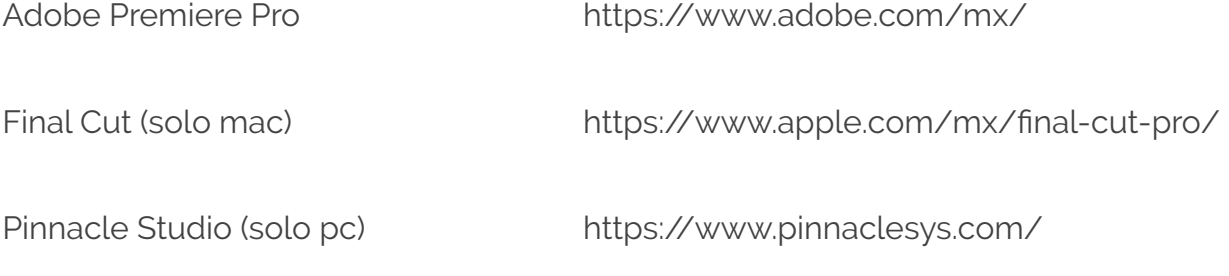

### **Fácil de usar**

Wondershare Filmora https://filmora.wondershare.net/

#### EN LA **ERA DIGITAL** QUE ATRAVESAMOS, ESTAMOS BOMBARDEADOS DE **INFORMACIÓN**, Y SE GENERAN **MILES DE CONTENIDOS** POR SEGUNDO, POR ESO ES IMPORTANTE **DESTACAR** QUE HACE FALTA **CALIDAD** DENTRO DE TANTA **CANTIDAD**.

Es importante recalcar el hecho de que entre mejor calidad tenga nuestro video, el aprendizaje del alumno será mejor adquirido.

Mientras que un alumno que puede ver un video educativo, una clase, o cualquier información con una buena calidad, lenguaje entendible, material o presentación llamativa aprende de manera más rápida y fácil que un alumno que no tiene un buen material que respalde la clase (que tenga mala calidad de imagen, mala presentación en el material visual, etc.) El alumno no sé interesará por el tema igual que el que tuvo los recursos correctos, necesarios y de calidad de la clase.

Todos estos objetivos para trabajar a distancia, son importantes para tomar en cuenta debido a que la educación a distancia llegó para quedarse y es un apoyo más en el proceso de aprendizaje de los estudiantes.

**B**YouTube https://www.youtube.com/c/DICyG/v

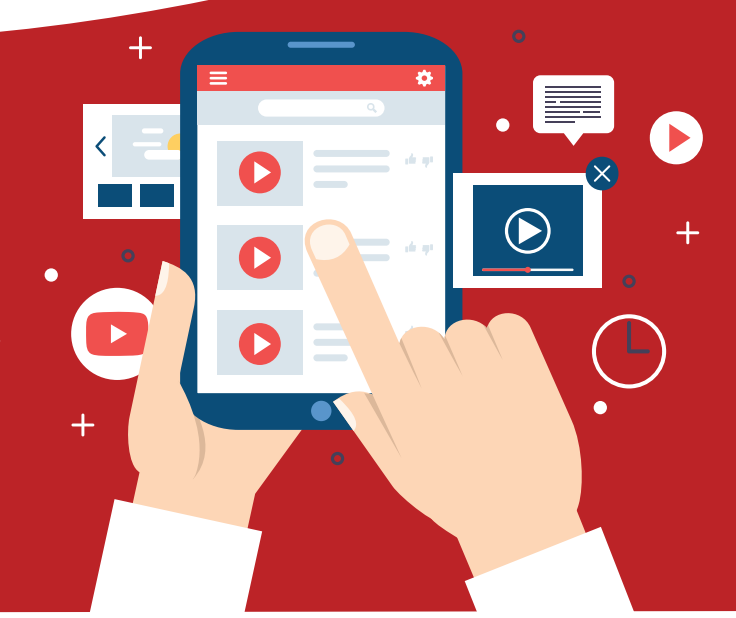

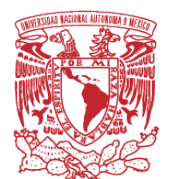

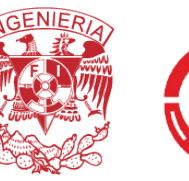

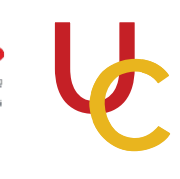

**M. I. MARCO TULIO MENDOZA ROSAS** *JEFE DE LA DIVISIÓN* **M. I. TANYA ITZEL ARTEAGA RICCI** *JEFA DE LA UNIDAD DE CÓMPUTO* **ELABORADO POR: MTRA. ALEJANDRA GUZMAN HUXLEY** DIVISIÓN DE INGENIERÍAS CIVIL Y GEOMÁTICA FACULTAD DE INGENIERÍA, UNIVERSIDAD NACIONAL AUTÓNOMA DE MÉXICO

*DISEÑO, COMUNICACIÓN Y LOGÍSTICA*

**UNIDAD DE CÓMPUTO**